# **O** LandingZone

# **THUNDERBOLT™ 3 DOCK**

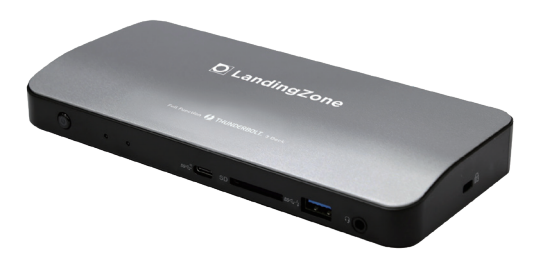

**User Manual** 

# **Table of Contents**

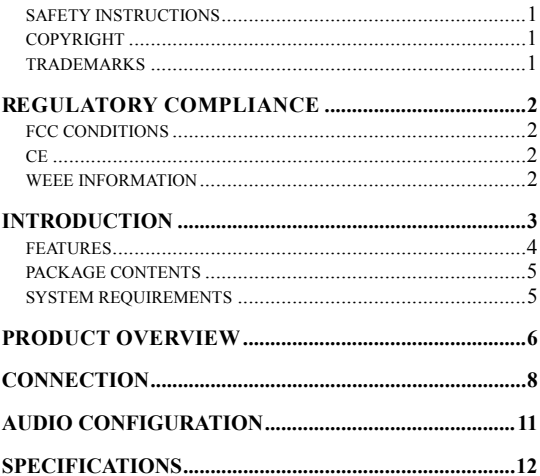

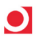

Before attempting to connect, operate or adjust this product, please save and read the User's Manual completely. The product shown in this User's Manual may be different from the actual unit due to variation in models.

#### **Safety Instructions**

Always read the safety instructions carefully:

- Keep this User's Manual for future reference
- Keep this equipment away from humidity
- If any of the following situations occur, have the equipment checked by a service technician:
	- o The equipment was exposed to moisture.
	- o The equipment was dropped and damaged.
	- o The equipment has obvious signs of breakage.
	- o The equipment is not working well or will not work properly according to the User's Manual.

### **Copyright**

This document contains proprietary information protected by copyright. All rights are reserved. No part of this manual may be reproduced by any mechanical, electronic or other means, in any form, without prior written permission of the manufacturer.

#### **Trademarks**

All trademarks and registered trademarks are the property of their respective owners or companies.

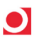

# **Regulatory Compliance**

#### **FCC Conditions**

This equipment has been tested and found to comply with Part 15 Class B of the FCC Rules. Operation is subject to the following two conditions: (1) This device may not cause harmful interference. (2) This device must accept any interference received and include interference that may cause undesired operation.

#### **CE**

This equipment is in compliance with the requirements of the following regulations: EN 55032/EN 55024: CLASS B

#### **WEEE Information**

For EU (European Union) member users: According to the WEEE (Waste electrical and electronic equipment) Directive, do not dispose of this product as household waste or commercial waste. Waste electrical and electronic equipment should be appropriately collected and recycled as required by practices established for your country. For information on recycling of this product, please contact your local authorities, your household waste disposal service or the shop where you purchased the product.

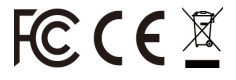

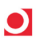

#### **Introduction**

The Thunderbolt 3 PD Dock is designed for extra connectivity demands. With this docking station, you can extend the connection of a computer to more USB peripherals such as Ethernet network, the speaker and the microphone. Adopting PD Charging technology, upstream charging function through Thunderbolt interface, you can charge the laptop. In addition, the driver is included in the docking station; therefore, you do not need to install extra drivers. Just plug and play; then you are connected with Thunderbolt embedded device.

The docking station is also equipped with video output. With DP1.4 port, you can mirror your primary screen or extend the desktop allowing visibility of more applications at the same time. With enhanced expansion capability and video output function, this docking station is the most versatile accessory that also complements your home or office space.

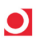

#### **Features**

- Thunderbolt 3 Technology
- Thunderbolt 3 Port (For Computer Connection) o Upstream PD Charging: 5/9/15/20V, up to 85W
- Thunderbolt 3 Port (For Peripherals)
- DisplayPort (Supports 8k @ 30Hz)
- 2x USB 3.1 Type-C Port
- 1x USB 3.0 Type-A Port (Supports BC 1.2)
- 3x USB 3.0 Type-A Ports
- RJ45 Gigabit Ethernet Port
- SD 4.0 Card Reader
- Two-Way Audio Port
- Kensington Security Slot
- LandingZone Power Adapter Port
- Thunderbolt 3 Indicator Light
- Power Indicator Light
- Power Button

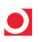

### **Package Contents**

- LandingZone Thunderbolt 3 Dock
- Thunderbolt Cable
- Power Adapter (20V/9A 180W)
- User's Manual

## **System Requirements**

- Supported Operating Systems
	- o Windows*®* 10
	- o Mac OS*®*

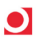

#### **Product Overview**

#### **Front**

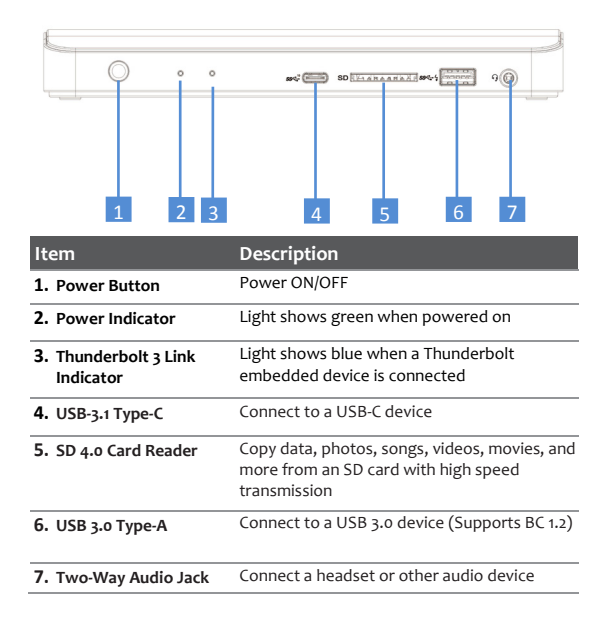

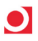

### **Rear**

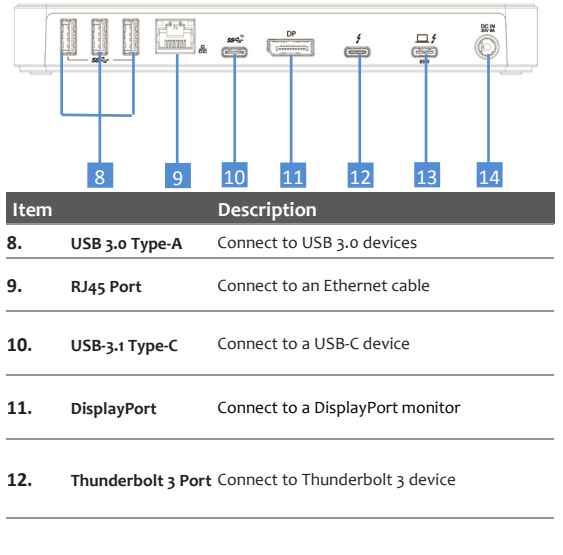

#### **13. Thunderbolt 3 Port** Connect to the host system or computer

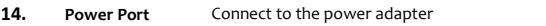

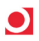

### **Connection**

To connect USB peripherals, Ethernet, and other devices, follow the illustrations below to connect devices to the correct connectors.

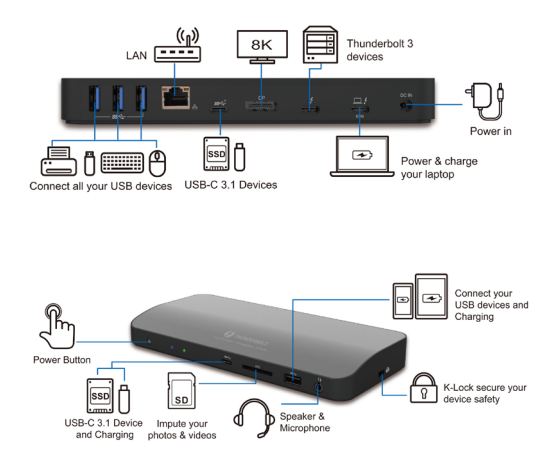

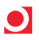

#### **NOTE:** The following strings and screenshots may vary between operating systems

#### **Windows® 10**

1. Select **Always Connect** to approve the device connection and click **OK.**

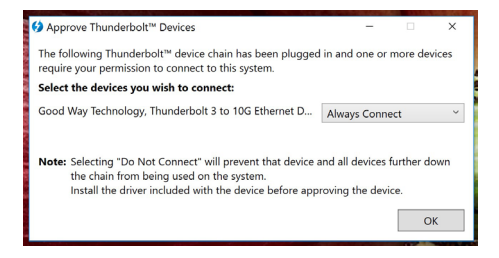

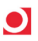

2. To confirm that the docking station is connected, open **Thunderbolt Software** program from System Tray at the bottom right of the desktop.

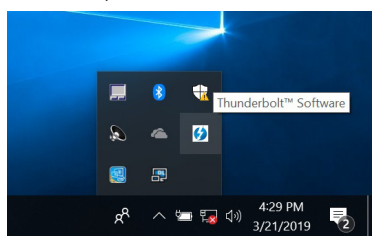

3. Once the **Thunderbolt Software** program is opened, the docking station should display as **Connected**.

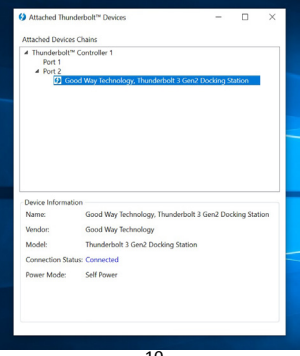

# **Audio Configuration**

By default, when the docking station is connected to a computer, the audio configuration should be changed to **USB (Multimedia) Audio Device** automatically (this setting can depend on the model).

If the audio configuration does not change automatically, follow the steps below to change the audio configuration.

- 1. Open **Control Panel** and select the hardware and sound icon.
- 2. Click **Sound > Manage Audio Devices** and select the **USB Audio Device**.

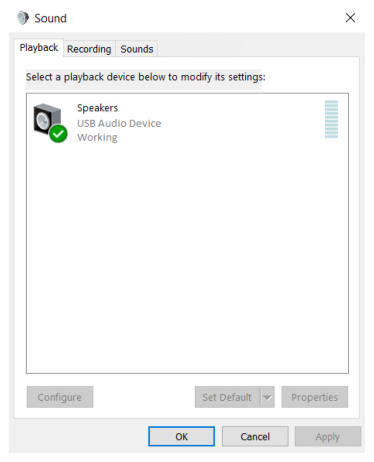

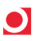

# **Specification**

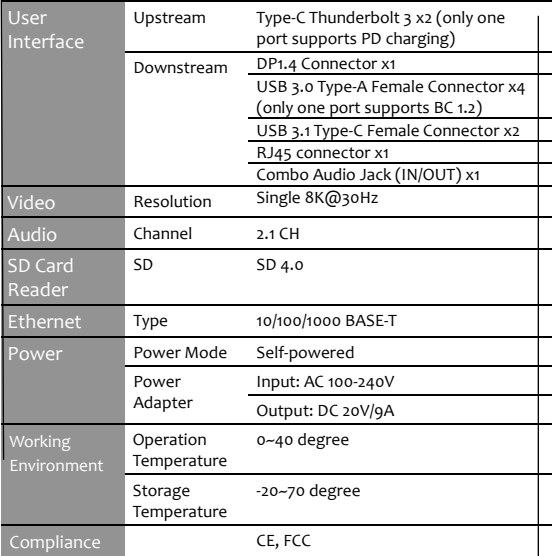

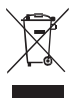

V1.0